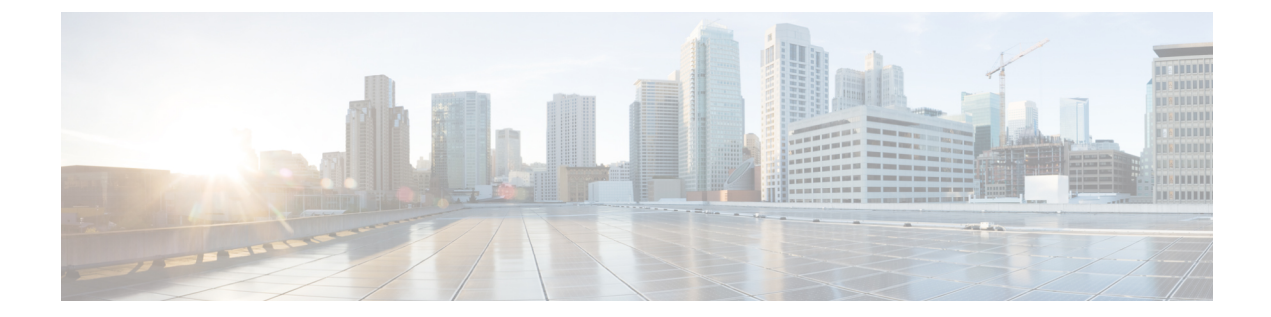

# **Cisco**拡張サービスモジュールおよびネッ トワーク インターフェイス モジュールの 管理

ルータは Cisco 拡張サービス モジュールおよび Cisco ネットワーク インターフェイス モジュー ル(NIM)をサポートしています。これらのモジュールは、アダプタ(キャリアカード)を使 用して、ルータのさまざまなスロットに装着されます。詳細については、『Hardware [Installation](http://www.cisco.com/c/en/us/td/docs/routers/access/4400/hardware/installation/guide4400-4300/C4400_isr.html) Guide for the Cisco 4000 Series [Integrated](http://www.cisco.com/c/en/us/td/docs/routers/access/4400/hardware/installation/guide4400-4300/C4400_isr.html) Services Routers』を参照してください。

この章で説明する内容は、次のとおりです。

- Cisco拡張サービスモジュールおよびネットワークインターフェイスモジュールについて (1 ページ)
- サポートされるモジュール (2 ページ)
- ネットワーク インターフェイス モジュール (2 ページ)
- 拡張サービス モジュール (5 ページ)
- ルータでの SM および NIM の実装 (6 ページ)
- モジュールおよびインターフェイスの管理 (15 ページ)
- モジュールおよびインターフェイスの監視とトラブルシューティング (20 ページ)
- 設定例 (27 ページ)

# **Cisco** 拡張サービス モジュールおよびネットワーク イン ターフェイス モジュールについて

ルータは、アーキテクチャに組み込まれているモジュール管理機能を使用して、サポートされ ている Cisco 拡張サービス モジュール (SM) とネットワーク インターフェイス モジュール (NIM)を設定、管理、制御します。この新しい一元化されたモジュール管理機能により、シ ステムのすべてのモジュールを、そのタイプや用途とは無関係に共通の方法で制御および監視 できます。ルータでサポートされるすべての Cisco 拡張サービス モジュールとネットワーク インターフェイス モジュールは、標準 IP プロトコルを使用してホスト ルータと通信します。 Cisco IOS ソフトウェアは、モジュール間の切り替えに異種データ パス統合を使用します。

- サポートされるモジュール (2 ページ)
- ネットワーク インターフェイス モジュール (2 ページ)
- 拡張サービス モジュール (5 ページ)

# サポートされるモジュール

Cisco ISR4400シリーズおよびCisco ISR4300シリーズのルータでサポートされるインターフェ イスとモジュールについては、[http://www.cisco.com/c/en/us/products/routers/](http://www.cisco.com/c/en/us/products/routers/4000-series-integrated-services-routers-isr/relevant-interfaces-and-modules.html) [4000-series-integrated-services-routers-isr/relevant-interfaces-and-modules.html](http://www.cisco.com/c/en/us/products/routers/4000-series-integrated-services-routers-isr/relevant-interfaces-and-modules.html)を参照してください。

# ネットワーク インターフェイス モジュール

サポートされるネットワーク インターフェイス プロトコルは、次のとおりです。

- Cisco 第4世代 LTE ネットワーク インターフェイス モジュール (2 ページ)
- Cisco 4 ポートおよび 8 ポート レイヤ 2 ギガビット EtherSwitch ネットワーク インターフェ イス モジュール (2 ページ)
- Cisco 第 4 世代 T1/E1 音声および WAN ネットワーク インターフェイス モジュール (3 ページ)
- Cisco SSD/HDD キャリア カード NIM (3 ページ)
- HDD または SSD のファームウェアのアップグレード (4 ページ)
- エラー モニタリング (5 ページ)

## **Cisco** 第 **4** 世代 **LTE** ネットワーク インターフェイス モジュール

Cisco 4G LTE NIM は、Cisco 4000 シリーズ ISR でのモジュラ 4G LTE セルラー接続に対応しま す。これは、ISR 製品ラインの最初のワイヤレスモジュールではありませんが、最初のワイヤ レス NIM です。Cisco 4G LTE NIM に最も近いモジュラカードは、単一の LTE モデムを搭載で きる Cisco EHWIC 4G LTE です。Cisco 4G LTE NIM は、Cisco EHWIC 4G LTE と機能互換性が あります。詳細については、『Cisco [Fourth-Generation](http://www.cisco.com/c/en/us/td/docs/routers/access/interfaces/NIM/software/configuration/guide/4GLTENIM_SW.html) LTE Network Interface Module Software [Configuration](http://www.cisco.com/c/en/us/td/docs/routers/access/interfaces/NIM/software/configuration/guide/4GLTENIM_SW.html) Guide』を参照してください。

# **Cisco 4** ポートおよび **8** ポート レイヤ **2** ギガビット **EtherSwitch** ネット ワーク インターフェイス モジュール

Cisco 4 ポートおよび 8 ポート レイヤ 2 ギガビット EtherSwitch ネットワーク インターフェイス モジュール (NIM) は、レイヤ2機能を統合し、モジュール間通信用にマルチギガビットファ ブリック (MGF) への 1 Gbps の接続を提供します。Cisco 4 ポートおよび 8 ポートレイヤ 2 ギ ガビット EtherSwitch NIM の設定の詳細については、[http://www.cisco.com/c/en/us/td/docs/routers/](http://www.cisco.com/c/en/us/td/docs/routers/access/interfaces/NIM/software/configuration/guide/4_8PortGENIM.html.) [access/interfaces/NIM/software/configuration/guide/4\\_8PortGENIM.html.](http://www.cisco.com/c/en/us/td/docs/routers/access/interfaces/NIM/software/configuration/guide/4_8PortGENIM.html.)を参照してください。

# **Cisco** 第 **4** 世代 **T1/E1** 音声および **WAN** ネットワーク インターフェイス モジュール

Cisco 第 4 世代 T1/E1 音声および WAN ネットワーク インターフェイス モジュール(NIM) は、ルータのスロットに装着され、T1/E1 トランクのデータおよび音声をサポートします。音 声関連およびその他の DSP 機能をサポートするには、Cisco PVDM4(Cisco パケット音声デジ タル信号プロセッサモジュール)もまた必要です。詳細については、次のマニュアルを参照し てください。

- Installing the Cisco [Fourth-Generation](http://www.cisco.com/c/en/us/td/docs/routers/access/interfaces/NIM/hardware/installation/guide/InstT1E1NIM.html) T1/E1 Voice and WAN Network Interface Module
- **『Configuring the Cisco [Fourth-Generation](http://www.cisco.com/c/en/us/td/docs/routers/access/interfaces/NIM/software/configuration/guide/ConfT1E1NIM.html) T1/E1 Voice and WAN Network Interface Module』**
- **Thatalling the Cisco PVDM4**

## **Cisco SSD/HDD** キャリア カード **NIM**

ルータでは、単一の Cisco HDD および SSD キャリア カード NIM がサポートされます。スロッ ト 0 およびサブスロット 1、2、または 3 にこれを装着する必要があります。

Cisco SSD/HDD キャリア カード NIM は次のいずれかです。

- Cisco SSD キャリア カード NIM : 1 ~ 2 台のソリッド ステート ドライブ (SSD) をサポー ト。
- Cisco HDD キャリア カード NIM: 1 台のハード ディスク ドライブ (HDD) をサポート。

# $\mathscr{D}_{\mathscr{A}}$

ISR-WAAS が動作している場合は、NIM-SSD および NIM-HDD の活性挿抜 (OIR) を実行しな いでください。 (注)

SSD/HDD キャリアカード NIM のハードウェア特性の詳細については、『Hardware [Installation](http://www.cisco.com/c/en/us/td/docs/routers/access/4400/hardware/installation/guide/C4400_isr.html) Guide for the Cisco 4000 Series [Integrated](http://www.cisco.com/c/en/us/td/docs/routers/access/4400/hardware/installation/guide/C4400_isr.html) Services Routers』を参照してください。

SSD/HDDキャリアカードNIMの非アクティブ化または再アクティブ化のの詳細については、 SSD/HDD キャリア カード NIM の非アクティブ化および再アクティブ化 (10ページ)を参照 してください。

# **Cisco 1** ポート、**2** ポート、および **4** ポート シリアル **NIM**

Cisco 1 ポート、2 ポート、および 4 ポート シリアル NIM は、Cisco 4400 シリーズ ISR でサポー トされているマルチプロトコル同期シリアルネットワークインターフェイスモジュール(NIM)

です。Cisco 1 ポート、2 ポート、および 4 ポート シリアル NIM はルータ機能を拡張し、高速 ハイレベルデータリンク制御用の8 Mbpsまでのデータレートを含む、さまざまなアプリケー ションでの同期インターフェイスの接続性を提供します。これらの機能は、ポイントツーポイ ント Cisco HDLC WAN インターフェイスまたはフレーム リレー インターフェイスとして使用 できます。Cisco 1 ポート、2 ポート、および 4 ポート シリアル NIM は、独自のシリアル通信 コントローラ(SCC)を持ち、ホスト ルータの SCC には依存しません。この NIM の設定の詳 細については、「[Configuring](http://www.cisco.com/c/en/us/td/docs/routers/access/interfaces/S_NIM/software/configuration/guide/snim_config.html) the Cisco 1-, 2-, and 4-port Serial Network Interface Modules for the Cisco 4400 [Series](http://www.cisco.com/c/en/us/td/docs/routers/access/interfaces/S_NIM/software/configuration/guide/snim_config.html) ISRs」を参照してください。

# **HDD** または **SSD** のファームウェアのアップグレード

SSD または HDD のファームウェアをアップグレードするには、**upgrade hw-programmable module filename bootflash:***filename slot/sub-slot* コマンドを使用できます。

*filename* の標準形式は *nim\_ssd\_manufacturer\_firmware-version-number.bin* です。

ファームウェアは、**bootflash:** 以外の場所でも使用できます。

- たとえば、**bootflash:***filename* の代わりに以下のいずれかの場所を指定できます。
	- **flash:***filename*
	- **harddisk:***filename*
	- **usb1:***filename*

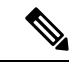

(注)

Cisco SSD キャリア カード NIM または Cisco HDD キャリア カード NIM の場合、スロット 0 と、サブスロット 1、2、3 のいずれか 1 つだけを使用する必要があります。

次に、**upgrade hw-programmable module filename bootflash:***filename slot/sub-slot* コマンドを使 用して Micron P400m ディスクをファームウェアリビジョン 200 にアップグレードする例を示 します。

```
Router# upgrade hw-programmable module filename bootflash:nim_ssd_Micr nP400m_E200.bin
Info: Trying to upgrade Module in 0/3 with nim_ssd_MicronP400m_E200.bin
Info: Current NIM-SSD disk config.
Info: Disk1: rev: 0200 model: MicronP400m-MTFDDAK200MAN
Info: Disk2: rev: 0200 model: MicronP400m-MTFDDAK200MAN
/dev/sde:
fwdownload: xfer_mode=3 min=1 max=255 size=512
............................................................................................................
 Done.
/dev/sdf:
fwdownload: xfer_mode=3 min=1 max=255 size=512
.............................................................................................................
 Done.
Info: Performing post upgrade check ......
Info: Upgrade to Firmware version E200 on disk1 successful.
Info: Upgrade to Firmware version E200 on disk2 successful.
Info: Current NIM-SSD disk config.
Info: Disk1: rev: E200 model: MicronP400m
```
## エラー モニタリング

シスコ SDD/HDD キャリア カード NIM のドライブでは、SMART エラーが発生しているかど うかが監視されます。SMARTエラーが発生すると、次の例に示すようにCisco IOSエラーメッ セージが表示されます。

%IOSXE-5-PLATFORM:logger: INFO:/dev/sde:SMART error present:please do 'more bootflash:/tracelogs/smart\_errors.log'.

エラー ログ (bootflash: /tracelogs/smart\_errors.log) で追加情報を確認できます。

# 拡張サービス モジュール

次のサービス モジュールがルータでサポートされています。

- Cisco SM-1 T3/E3 サービス モジュール (5 ページ)
- Cisco UCS E シリーズ サーバ (5 ページ)
- Cisco SM-X レイヤ 2/3 EtherSwitch サービス モジュール (5 ページ)
- Cisco 6 ポート GE SFP サービス モジュール (6 ページ)

## **Cisco SM-1 T3/E3** サービス モジュール

詳細については、『Cisco SM-1T3/E3 Enhanced Service Module [Configuration](http://www.cisco.com/c/en/us/td/docs/routers/access/interfaces/sm/software/configuration/guide/configt3e3.html) Guide』を参照して ください。

## **Cisco UCS E** シリーズ サーバ

詳細については、「Cisco UCS E-Series Server Roadmap」に記載されているマニュアルを参照し てください。

## **Cisco SM-X** レイヤ **2/3 EtherSwitch** サービス モジュール

このモジュールには次の機能があります。

- レイヤ 2 スイッチ機能とレイヤ 3 スイッチ機能の統合、およびルータが Cisco SM-X レイ ヤ2/3ESM(16ポートおよび24ポート)を独立レイヤ3スイッチとして使用できる機能。
- ルータの CPU に大きな負荷をかけずにモジュール間通信を可能にする、マルチギガビッ ト ファブリック(MGF)への 1 Gbps 接続。
- 堅牢な Power over Ethernet Plus (PoE+) 機能と、IEEE 802.3AE Media Access Control Security (MACSec)ポート ベースの hop-to-hop 暗号化および Cisco TrustSec による、ポートあた り最大 30 W の供給電力。

詳細については、次のマニュアルを参照してください。

- Cisco SM-X Layer 2/3 EtherSwitch Service Module [Configuration](http://www.cisco.com/c/en/us/td/docs/routers/access/interfaces/eesm/software/configuration/guide/4451_config.html) Guide for Cisco 4451-X ISR
- Connecting Cisco SM-X Layer 2/3 [EtherSwitch](http://www.cisco.com/c/en/us/td/docs/routers/access/interfaces/eesm/hardware/installation/guide/eesm_HIG.html) Service Module to the Network

# **Cisco 6** ポート **GE SFP** サービス モジュール

Cisco 6 ポート GE SFP モジュールは、ルータの SM スロットに装着可能なギガビット イーサ ネット モジュールであり、ルーティング可能な外部インターフェイスでのギガビット イーサ ネット機能を提供します。このサービスモジュールの設定の詳細については、『[Software](http://www.cisco.com/en/US/docs/routers/access/interfaces/sm/software/configuration/guide/cfg-6-10ge.html) [Configuration](http://www.cisco.com/en/US/docs/routers/access/interfaces/sm/software/configuration/guide/cfg-6-10ge.html) Guide for the Cisco 6-port GE SFP Service Module』を参照してください。

## **Cisco 4** ポート **GE SFP** および **1** ポート **10 GE SFP** サービス モジュール

Cisco 4 ポート GE SFP および 1 ポート 10 GE SFP サービス モジュール (SM X 4x1GE-1x10GE) は、Cisco ISR 4400 シリーズ ルータ用の、ソフトウェアによる設定が可能な高速接続ルーティ ングポートサービスモジュールです。このサービスモジュールにより、Cisco ISR4400シリー ズ ルータのイーサネット インターフェイスの密度が向上します。このサービスモジュールの 設定の詳細については、『Software [Configuration](http://www.cisco.com/c/en/us/td/docs/routers/access/interfaces/sm/software/configuration/guide/cfg-6-10ge.html) Guide for the Cisco 6-port GE SFP Service Module and Cisco 4-port GE SFP and 1-port 10 GE SFP Service [Module](http://www.cisco.com/c/en/us/td/docs/routers/access/interfaces/sm/software/configuration/guide/cfg-6-10ge.html)』を参照してください。

# **Cisco 1GE-CU-SFP** および **2GE-CU-SFP** ネットワーク インターフェイス モジュール

Cisco 1GE-CU-SFP および 2GE-CU-SFP ネットワーク インターフェイス モジュール(NIM) は、Cisco 4000 および Cisco ISR 4300 シリーズ サービス統合型ルータ (ISR) 用のソフトウェ ア設定可能な高速接続ルーティング ポート ネットワーク インターフェイス モジュールです。 これらのネットワーク インターフェイス モジュールは、Cisco 4000 ISR のイーサネット イン ターフェイスの密度を高めます。この NIM の設定の詳細については、『[Configuring](http://www.cisco.com/c/en/us/td/docs/routers/access/interfaces/NIM/software/configuration/guide/cfgGENIMs.html) the Cisco [1GE-CU-SFP](http://www.cisco.com/c/en/us/td/docs/routers/access/interfaces/NIM/software/configuration/guide/cfgGENIMs.html) and 2GE-CU-SFP Network Interface Modules in Cisco 4000 Series Integrated Services [Routers](http://www.cisco.com/c/en/us/td/docs/routers/access/interfaces/NIM/software/configuration/guide/cfgGENIMs.html)』を参照してください。

Cisco 4221 ISR は、2GE-CU-SFP ネットワーク インターフェイス モジュールをサポートしてい ません。 (注)

# ルータでの **SM** および **NIM** の実装

- モジュール ファームウェアのダウンロード (7 ページ)
- SM と NIM のインストール (7 ページ)
- コンソール接続または Telnet 経由でのモジュールへのアクセス (7 ページ)
- 活性挿抜 (OIR) (8ページ)

## モジュール ファームウェアのダウンロード

サービスモジュールを使用できるようにするには、ルータにモジュールファームウェアをロー ドする必要があります。詳細については、[ファームウェアサブパッケージのインストール](isr4400-sw-config-xe-17_chapter8.pdf#nameddest=unique_159)を参 照してください。

ファームウェアをダウンロードするために、モジュールは内部eth0インターフェイスを介して RP に接続します。最初に、モジュールは BOOTP を介して自身の IP アドレスを取得します。 また、BOOTP はイメージのダウンロードに使われる TFTP サーバのアドレスも提供します。 イメージがロードされ、モジュールが起動された後、モジュールはDHCPを介して実行中のイ メージの IP アドレスを提供します。

#### **SM** と **NIM** のインストール

詳細については、『Hardware Installation Guide for the Cisco 4000 Series Integrated Services Routers』 の「Installing and Removing NIMs and SMs」を参照してください。

## コンソール接続または **Telnet** 経由でのモジュールへのアクセス

モジュールにアクセスするには、その前にルータ コンソールまたは Telnet 経由でホスト ルー タに接続する必要があります。ルータに接続したら、モジュールに接続されているギガビット イーサネット インターフェイスで IP アドレスを設定する必要があります。ルータ上で特権 EXEC モードで **hw-module session** コマンドを使用して、モジュールへのセッションを開始し ます。

モジュールへの接続を確立するには、Telnet またはセキュアシェル(SSH)を使用してルータ コンソールに接続し、ルータ上で特権 EXEC モードで **hw-module session** *slot/subslot* コマンド を使用して、スイッチへのセッションを開始します。

次の設定例を使用して、接続を確立します。

• 次に、**hw-module session**コマンドを使用してルータからセッションを開始する例を示しま す。

```
Router# hw-module session slot/card
Router# hw-module session 0/1 endpoint 0
```
Establishing session connect to subslot 0/1

• 次に、キーボードで **Ctrl-A** を押した後に **Ctrl-Q** を押して、ルータからセッションを終了 する例を示します。

```
type ^a^q
picocom v1.4
```

```
port is : /dev/ttyDASH2
```

```
flowcontrol : none
baudrate is : 9600
parity is : none
databits are : 8
escape is : C-a
noinit is : no
noreset is : no
nolock is : yes
send cmd is : ascii xfr -s -v -l10
receive_cmd is : rz -vv
```
## 活性挿抜(**OIR**)

ルータは Cisco 拡張サービス モジュールおよび Cisco ネットワーク インターフェイス モジュー ルの活性挿抜(OIR)をサポートしています。OIR機能を使用して、次の作業を実行できます。

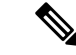

(注) ISR-WAAS が動作している場合は、活性挿抜(OIR)を実行しないでください。

- モジュールの活性挿抜の準備 (8 ページ)
- モジュールの非アクティブ化 (8 ページ)
- いくつかのコマンドモードでのモジュールおよびインターフェイスの非アクティブ化(9 ページ)
- SSD/HDD キャリア カード NIM の非アクティブ化および再アクティブ化 (10 ページ)
- モジュールの再アクティブ化 (12 ページ)
- モジュールの非アクティブ化およびアクティブ化の確認 (12 ページ)

#### モジュールの活性挿抜の準備

ルータでは、装着されている別のモジュールの取り外しに関係なく、モジュールの活性挿抜 (OIR) がサポートされています。つまり、アクティブなモジュールをルータに装着したまま で、別のモジュールをいずれかのサブスロットから取り外すことができます。モジュールを直 ちに交換する予定がない場合は、サブスロットにブランク フィラー プレートを必ず取り付け てください。

#### モジュールの非アクティブ化

先にモジュールを非アクティブ化することなく、ルータからモジュールを取り外すことができ ます。ただし、モジュールを取り外す前に、モジュールを正しく非アクティブにすること(ま たはグレースフルに電源をオフにすること)を推奨します。正常に非アクティブにするには、 EXEC モードで **hw-module subslot** *slot/subslot* **stop** コマンドを実行します。

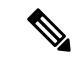

モジュールのOIRを準備しているときには、モジュールを非アクティブ化する前に各インター フェイスを個別にシャット ダウンする必要はありません。EXEC モードで **hw-module subslot** *slot/subslot* **stop** コマンドを実行すると、インターフェイスのトラフィックが自動的に停止し、 OIR に備えてモジュールと共にこれらのインターフェイスが非アクティブ化されます。同様 に、OIR の後にモジュールのインターフェイスを個別に再起動する必要はありません。 (注)

次の例では、**show facility-alarm status**コマンドを使用して、モジュールがシステムから取り外 された時点でクリティカルアラームが生成されるかどうかを確認します。

```
Router# show facility-alarm status
System Totals Critical: 5 Major: 1 Minor: 0
Source Severity Description [Index]
------ -------- -------------------
Power Supply Bay 1 CRITICAL Power Supply/FAN Module Missing [0]
GigabitEthernet0/0/0 CRITICAL Physical Port Link Down [1]
GigabitEthernet0/0/1 CRITICAL Physical Port Link Down [1]
GigabitEthernet0/0/2 CRITICAL Physical Port Link Down [1]
GigabitEthernet0/0/3 CRITICAL Physical Port Link Down [1]
xcvr container 0/0/0 INFO Transceiver Missing [0]
xcvr container 0/0/1 INFO Transceiver Missing [0]
xcvr container 0/0/2 INFO Transceiver Missing [0]<br>xcvr container 0/0/3 INFO Transceiver Missing [0]
                     TNFO Transceiver Missing [0]
V: 1.0v PCH R0/18 MAJOR Volt Above Normal [3]
```
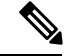

正しい非アクティブ化の後にモジュールを取り外した場合でも、クリティカルアラーム(Active Card Removed OIR Alarm)が生成されます。 (注)

#### いくつかのコマンド モードでのモジュールおよびインターフェイスの非アクティブ化

次のいずれかのモードで **hw-module subslot** コマンドを使用して、モジュールとそのインター フェイスを非アクティブにすることができます。

- グローバル コンフィギュレーション モードで **hw-module subslot** *slot/subslot* **shutdown unpowered**コマンドを実行してモジュールとそのインターフェイスを非アクティブにする 場合は、ルータを何度リブートしてもモジュールがブートしないように設定を変更するこ とができます。リモート場所に設置されているモジュールをシャットダウンする必要があ る場合、ルータのリブート時にモジュールが自動的にブートしないようにするには、この コマンドが役立ちます。
- EXEC モードで **hw-module subslot***slot/subslot***stop** コマンドを使用すると、モジュールが正 常にシャットダウンされます。**hw-module subslot***slot/subslot***start**コマンドを実行すると、 モジュールがリブートされます。

モジュールを取り外す前に、モジュールとそのインターフェイスをすべて非アクティブにする には、グローバル コンフィギュレーション モードで次のいずれかのコマンドを使用します。

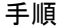

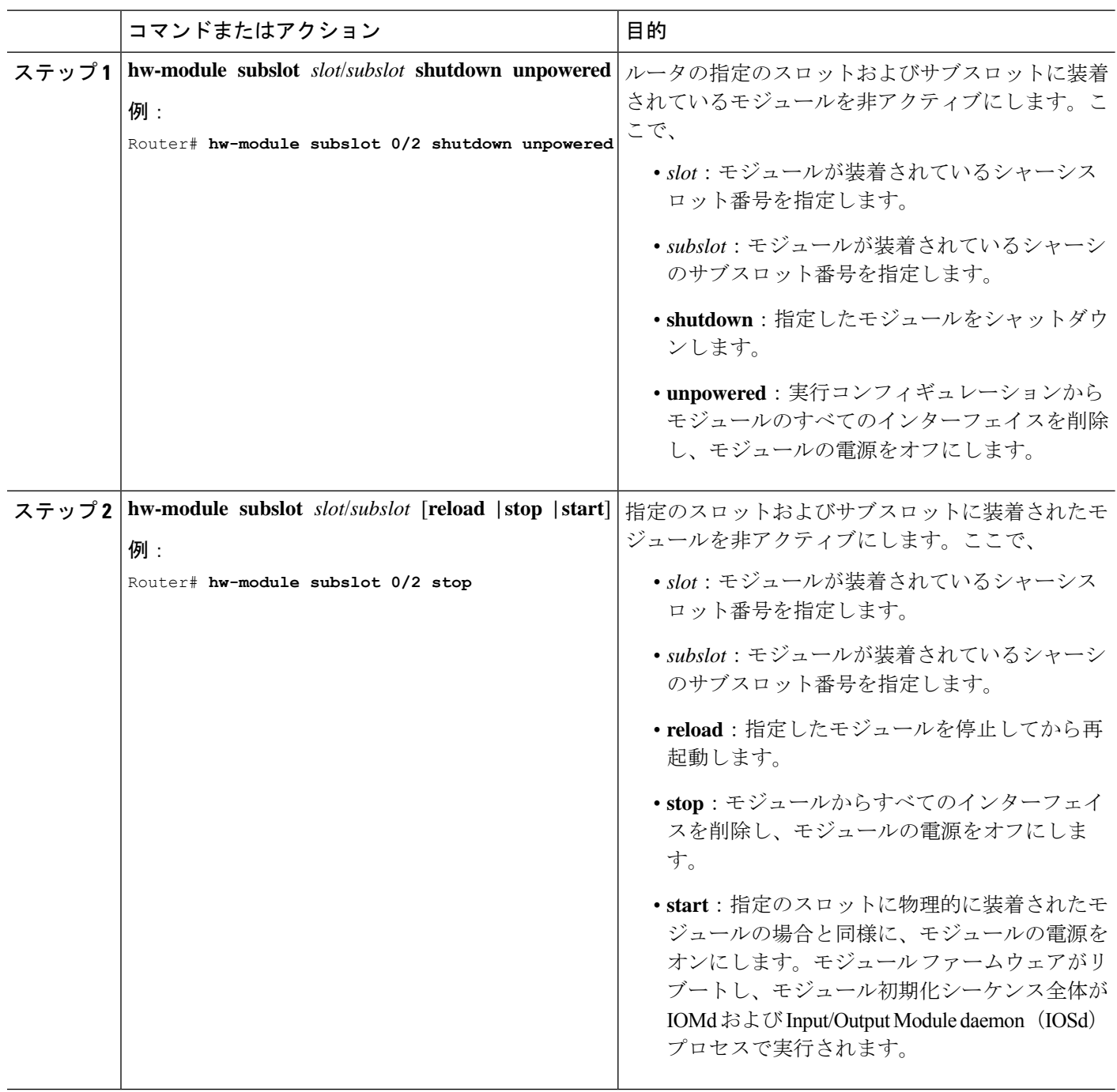

#### **SSD/HDD** キャリア カード **NIM** の非アクティブ化および再アクティブ化

次の制約事項が適用されます。

• HDD または SSD ディスクのない状態で SSD/HDD キャリア カード NIM を非アクティブ化 または再アクティブ化する操作はサポートされていません。

• 1つの(SSDまたはHDD)キャリアカードNIMだけをベイに装着できます。追加の(SSD またはHDD)キャリアカードNIMを別のベイに接続すると、モジュールの電源がオフに なり、カーネル メッセージ、ログ メッセージ、またはエラー メッセージが Cisco IOS コ ンソールに表示されます。追加のドライブでファイルシステムが破損することが稀にあり ます。

 $\bigwedge$ 

注意 SSD/HDDキャリアカードNIMを非アクティブ化すると、データが失われることがあります。

SSD/HDD キャリア カード NIM を非アクティブ化するには、次の手順を実行します。

手順

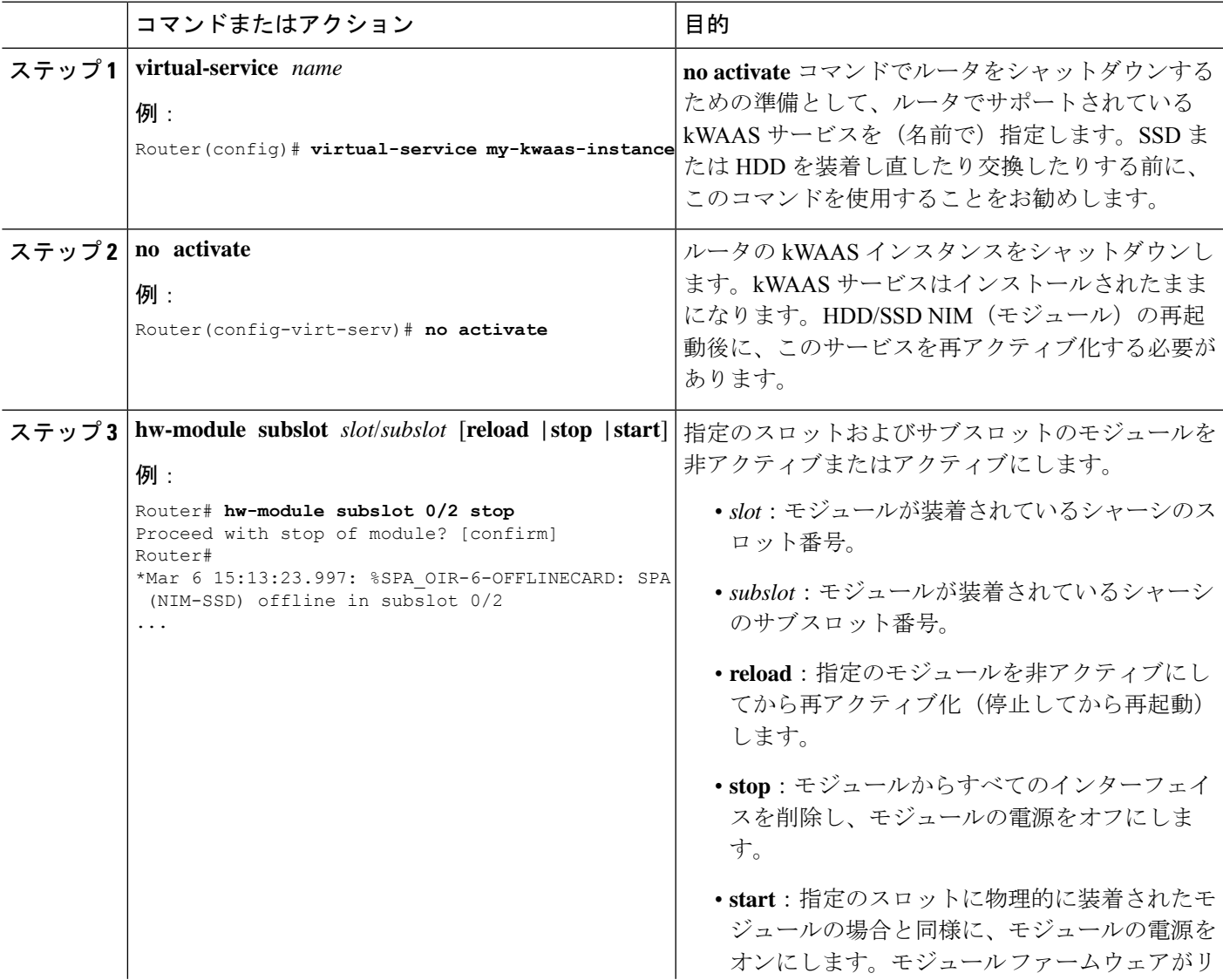

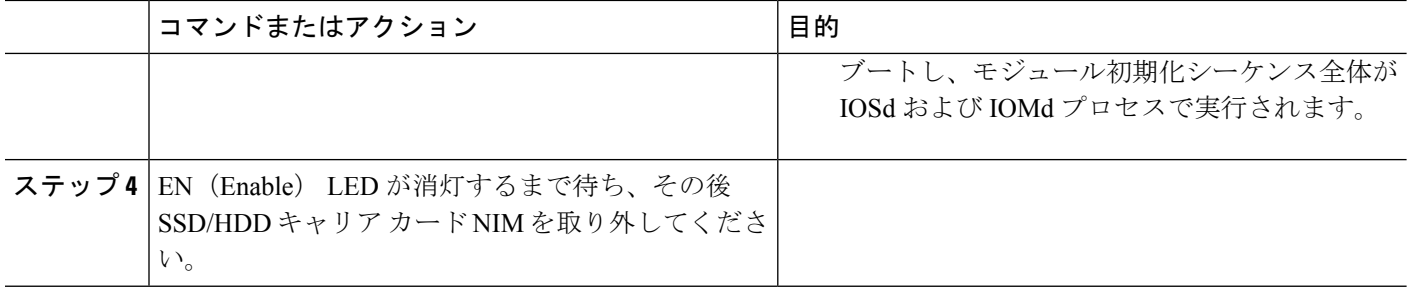

#### モジュールの再アクティブ化

**hw-module subslot***slot/subslot***stop**コマンドを使用してモジュールを非アクティブにした後に、 OIR を実行せずにモジュールを再アクティブ化するには、次のいずれかのコマンドを(特権 EXEC モードで)使用します。

- **hw-module subslot** *slot/subslot* **start**
- **hw-module subslot** *slot/subslot* **reload**

#### モジュールの非アクティブ化およびアクティブ化の確認

モジュールを非アクティブにすると、対応するインターフェイスも非アクティブになります。 そのため、これらのインターフェイスは **show interface** コマンドの出力に表示されなくなりま す。

**1.** モジュールが非アクティブになったかどうかを確認するには、特権 EXEC コンフィギュ レーション モードで **show hw-module subslot all oir** コマンドを入力します。

確認するモジュールに対応した [Operational Status] フィールドを調べます。次の例では、 ルータのサブスロット 1 に装着されているモジュールが管理上、ダウン状態になっていま す。

Router# **show hw-module subslot all oir**

Module Model Model Operational Status -------------- ------------------ ------------------------ subslot 0/0 ISR4451-4X1GE ok subslot 1/0 SM-X-T1/E1 ok

**2.** モジュールがアクティブ化されて適切に動作していることを確認するには、**showhw-module subslot all oir** コマンドを入力して、次の例のように [OperationalStatus] フィールドに「ok」 と表示されるかどうかを調べます。

Router# **show hw-module subslot all oir**

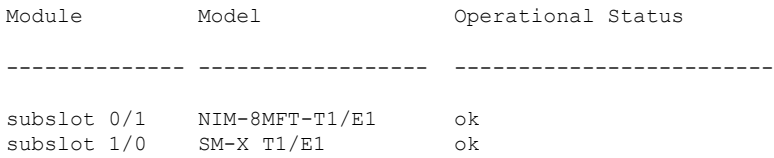

Router# **show platform hardware backplaneswitch-manager R0 status**

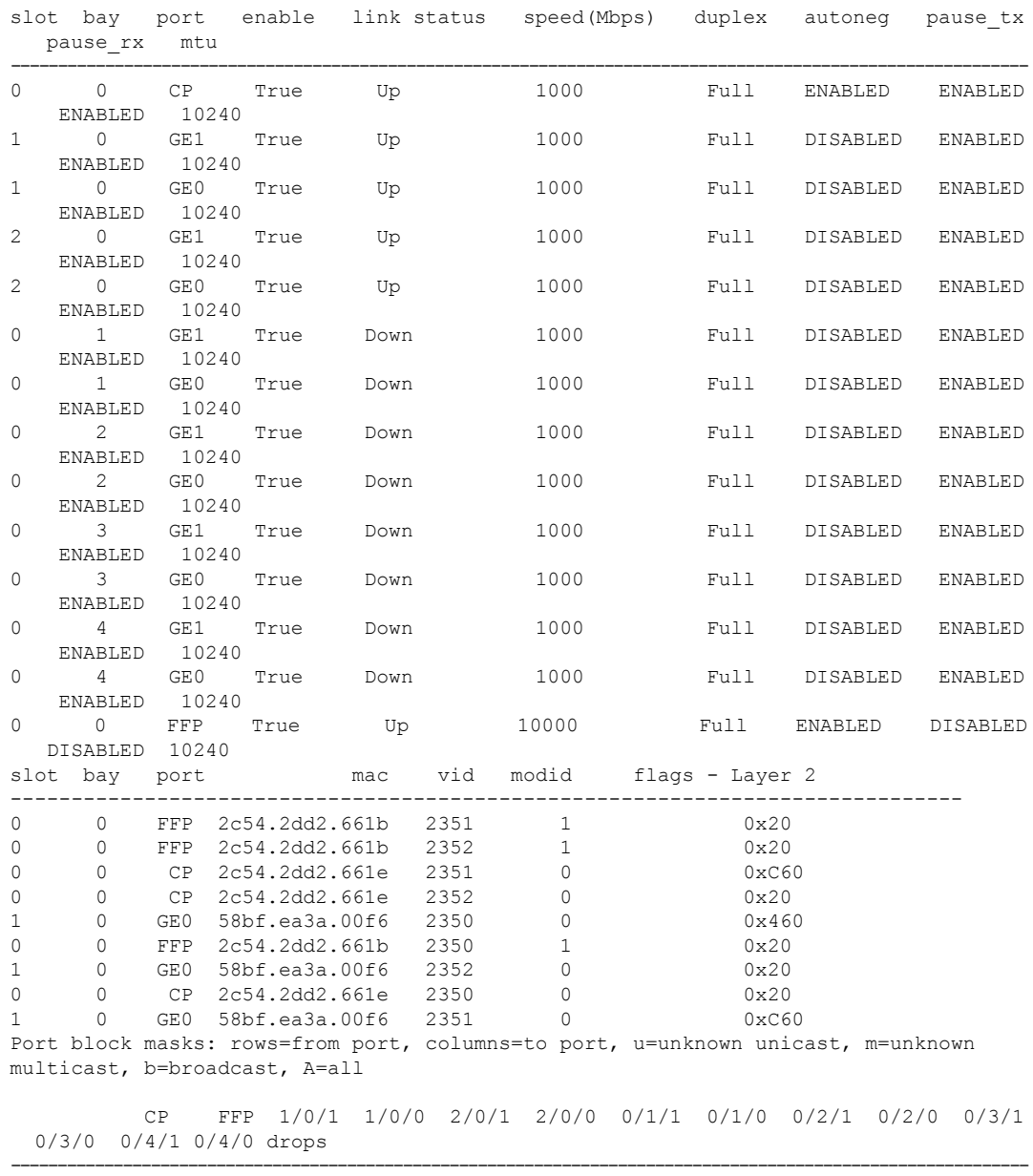

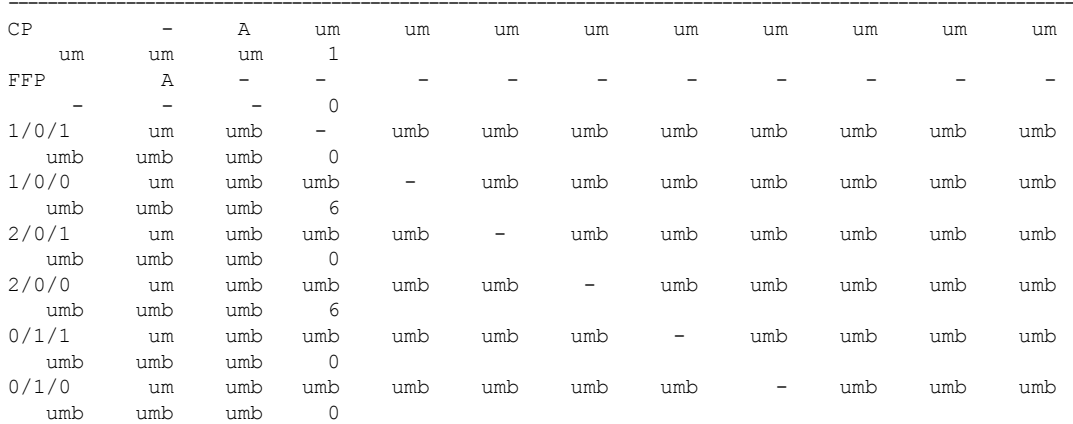

I

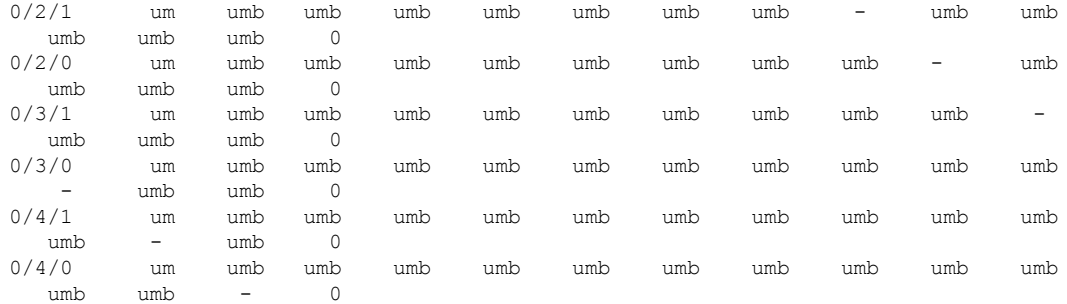

Port VLAN membership: [untagged vlan] U=untagged T=tagged <VLAN range begin>-<VLAN range end>

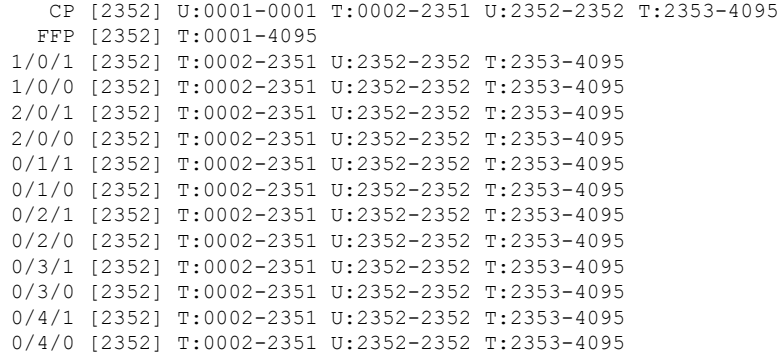

#### **show platform hardware backplaneswitch-manager rp active ffp statistics**:例

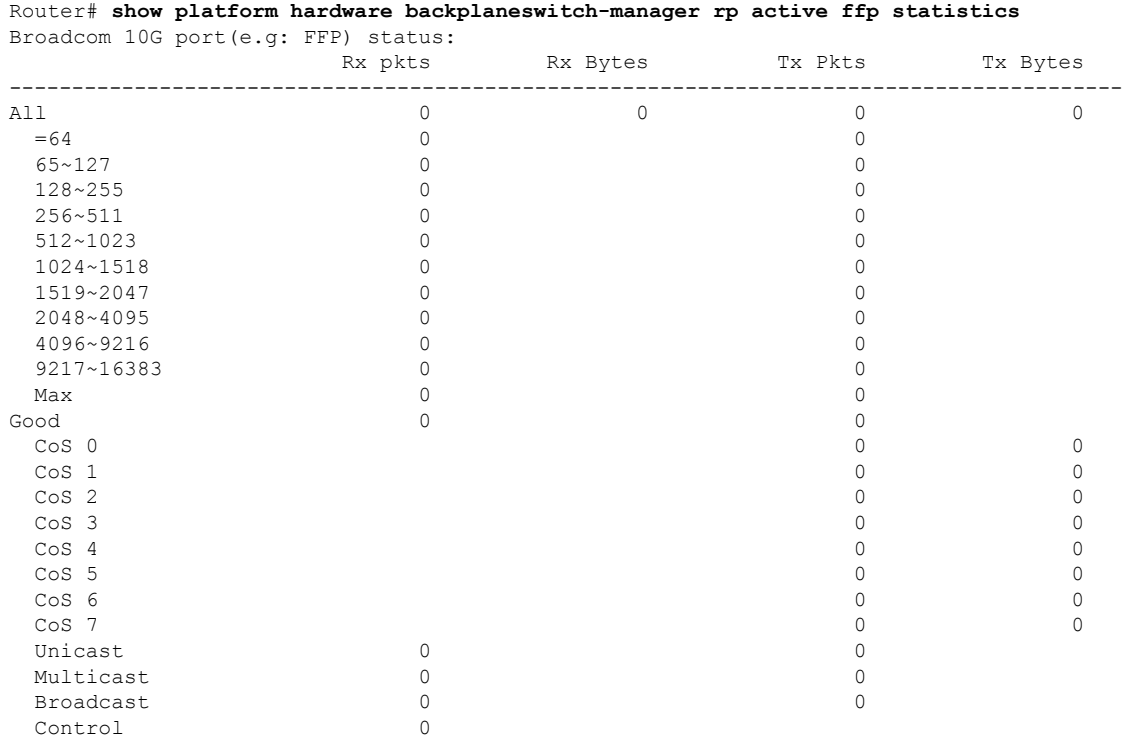

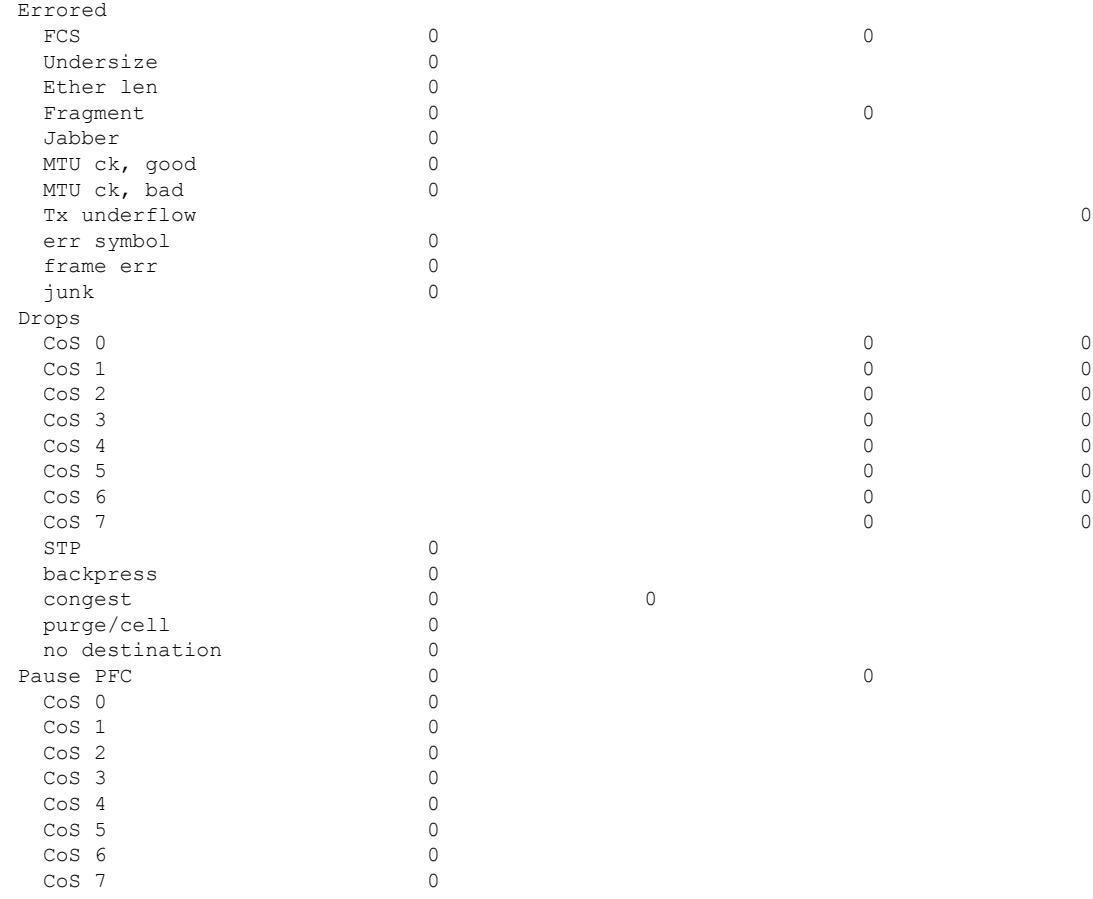

# モジュールおよびインターフェイスの管理

ルータはさまざまなモジュールをサポートしています。サポートされるモジュールの一覧につ いては、サポートされるモジュール (2 ページ)を参照してください。モジュール管理プロ セスでは、モジュールのリソースを利用できるよう、モジュールを起動する操作が行われま す。このプロセスは、モジュールの検出、認証、クライアントによる設定、ステータス の報 告、リカバリなどのタスクから成ります。モジュール設定の詳細については、『[Documentation](http://www.cisco.com/c/en/us/td/docs/routers/access/4400/roadmap/isr4400roadmap.html) Roadmap for the Cisco 4000 Series [Integrated](http://www.cisco.com/c/en/us/td/docs/routers/access/4400/roadmap/isr4400roadmap.html) Services Routers』に記載されているモジュールのマ ニュアルを参照してください。

ルータでサポートされる Small Form-Factor Pluggable(SFP) モジュールの一覧については、 『Hardware [Installation](http://www.cisco.com/c/en/us/td/docs/routers/access/4400/hardware/installation/guide4400-4300/C4400_isr.html) Guide for the Cisco 4000 Series Integrated Services Routers』の「Installing and Upgrading Internal Modules and FRUs」の項を参照してください。

ここでは、モジュールとインターフェイスの管理に関する追加情報を示します。

- モジュール インターフェイスの管理 (16 ページ)
- バックプレーン スイッチを使用したモジュールとインターフェイスの管理 (16 ページ)

## モジュール インターフェイスの管理

モジュールの稼動後に、そのモジュール インターフェイスを制御および監視できます。イン ターフェイス管理には、**shut** または **no shut** コマンドを使用したクライアントの設定や、イン ターフェイスの状態およびインターフェイスレベルの統計情報のレポートが含まれます。

モジュールおよびインターフェイスの監視とトラブルシューティング (20ページ)にリスト されている **show** コマンドを使用して、モジュールの状態や他の統計情報を監視します。

# バックプレーンスイッチを使用したモジュールとインターフェイスの 管理

- バックプレーン イーサネット スイッチ (16 ページ)
- ルータ上のモジュールおよびインターフェイス カード ステータスの表示 (17 ページ)
- バックプレーン スイッチ統計情報の表示 (17 ページ)
- バックプレーン スイッチ ポート統計情報の表示 (18 ページ)
- スロット割り当ての表示 (19 ページ)

#### バックプレーン イーサネット スイッチ

ルータのバックプレーンイーサネットスイッチにより、拡張サービスモジュールとネットワー ク インターフェイス モジュール(NIM)を接続できます。バックプレーン イーサネット ス イッチは、ホスト ルータとその着脱可能モジュールの間のすべてのパケット転送を促進しま す。

バックプレーン イーサネット スイッチはホスト ルータの管理機能として動作し、モジュール を制御し、モジュールとの間で論理フロー制御情報を交換します。これにより、ルータ機能に 正確なフィードバックが提供されます。詳細については、「モジュールおよびインターフェイ スの管理 (15 ページ)」を参照してください。また、バックプレーン イーサネット スイッチ は、ホスト ルータからモジュールへの制御プレーン トラフィック フローも促進します。バッ クプレーン スイッチはモジュールおよびインターフェイス カードを管理し、モジュールとの 通信に使用されます。パケット フローと制御トラフィック バッファリングを設定するため、 モジュール ドライバがバックプレーン スイッチと統合されます。

バックプレーンスイッチに対して設定タスクを実行する必要はありません。モジュールから、 すべての設定を行います。この設定によりバックプレーンスイッチが変更されることも、変更 されないこともあります。アダプタの装着の詳細については、『Hardware [Installation](http://www.cisco.com/c/en/us/td/docs/routers/access/4400/hardware/installation/guide4400-4300/C4400_isr.html) Guide for the Cisco ISR 4000 Series [Integrated](http://www.cisco.com/c/en/us/td/docs/routers/access/4400/hardware/installation/guide4400-4300/C4400_isr.html) Services Routers』を参照してください。

IEEE 802.1D Spanning Tree Protocol (STP) などのレイヤ2プロトコルは、バックプレーンイー サネット スイッチではサポートされません。 (注)

#### ルータ上のモジュールおよびインターフェイス カード ステータスの表示

特権 EXEC モードで **show platform** コマンドを使用して、モジュールおよびインターフェイス カードの詳細を表示できます。

次の例は、**show platform** コマンドの出力例です。

Router# **show platform** Chassis type: ISR4451/K9

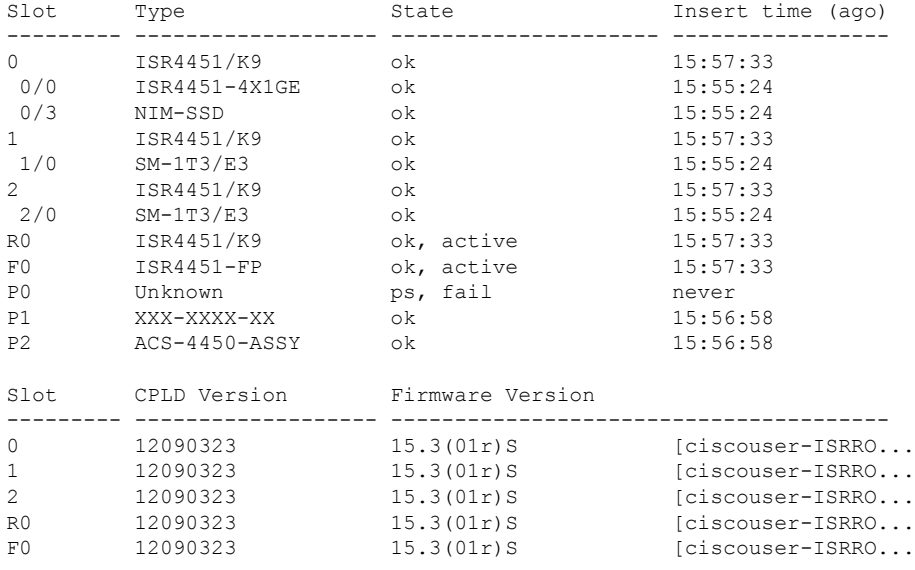

#### バックプレーン スイッチ統計情報の表示

各スロットの統計情報レポートには、着信および発信されたパケット数またはバイト数が示さ れます。この情報を使用して、バックプレーンスイッチのさまざまなポートでのトラフィック フローを調べることができます。次に、**show platform hardware backplaneswitch-manager rp active summary** コマンドの出力例を示します。

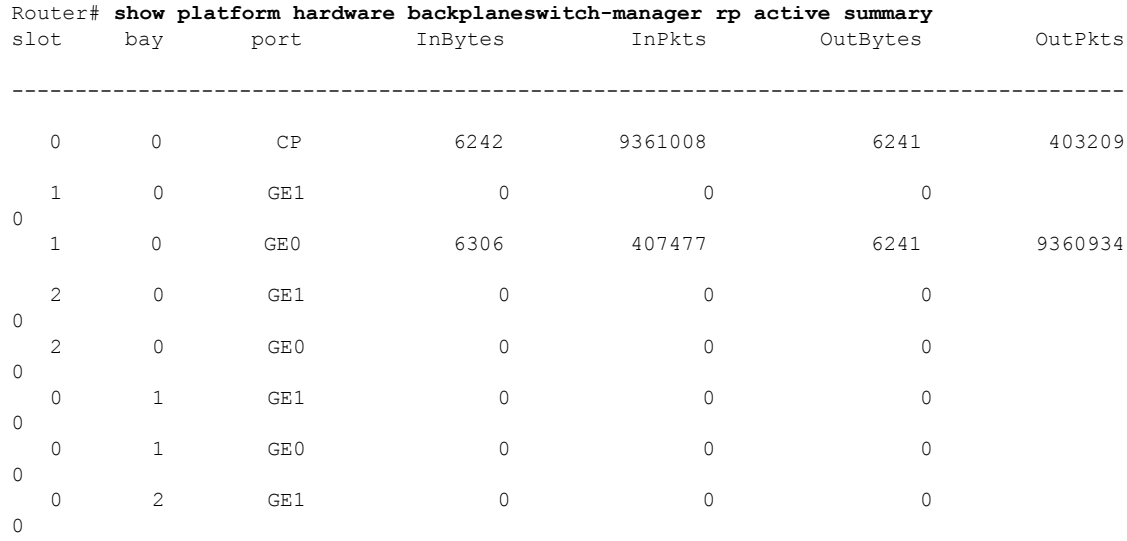

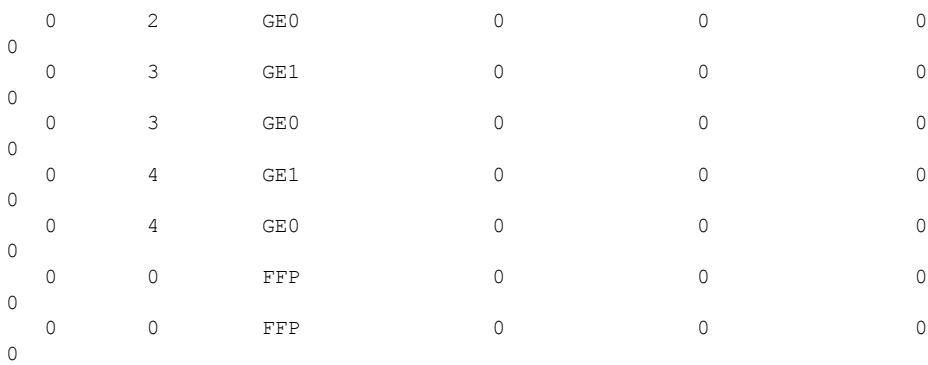

### バックプレーン スイッチ ポート統計情報の表示

バックプレーンスイッチに接続しているポートに関連する統計情報を表示するには、**show platform hardware backplaneswitch-manager rp active subslot GEO statistics** コマンドを使用で きます。次の例は、バックプレーンスイッチと、このスイッチに接続しているポートに関連す る統計情報を表示します。

Router# **show platform hardware backplaneswitch-manager rp active subslot 1/0 GE0 statistics** Broadcom 1G port(e.g: NIM, ESM, CP) status:

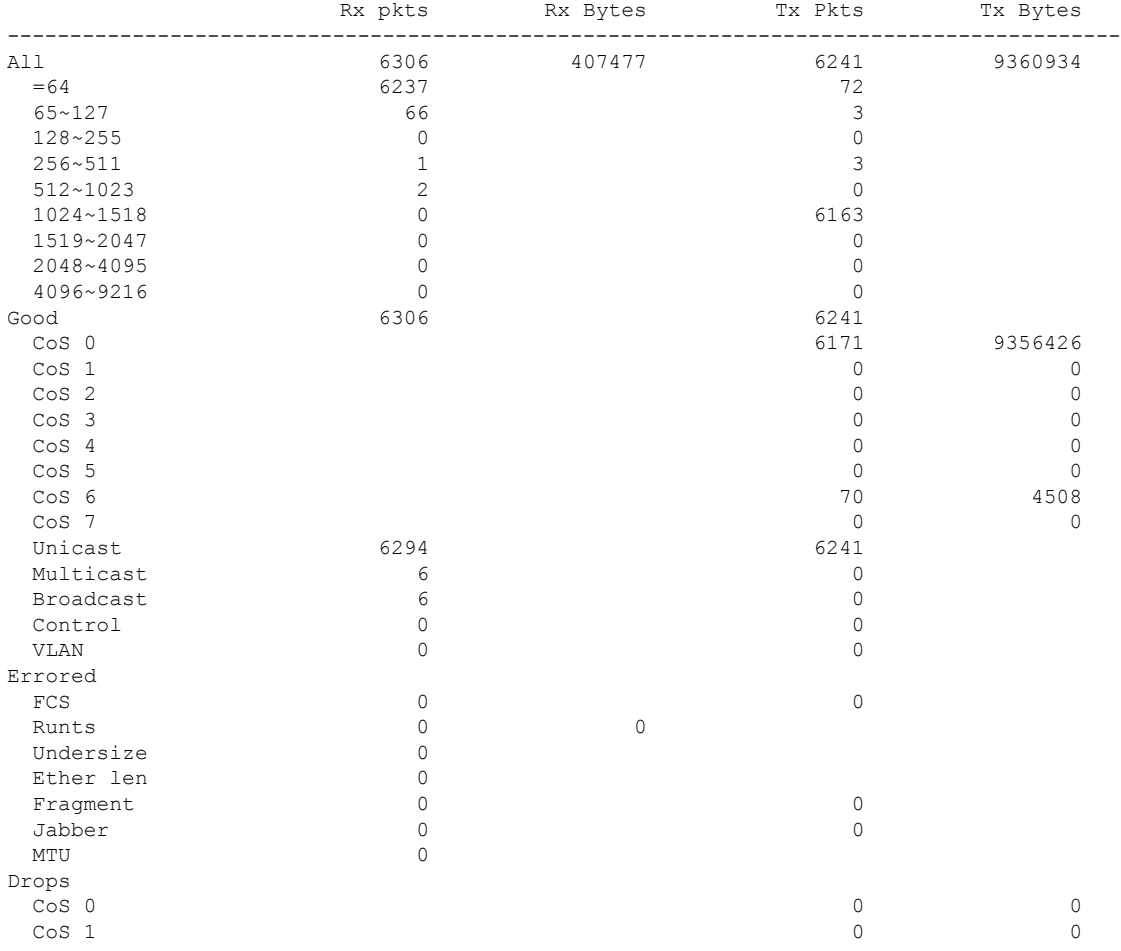

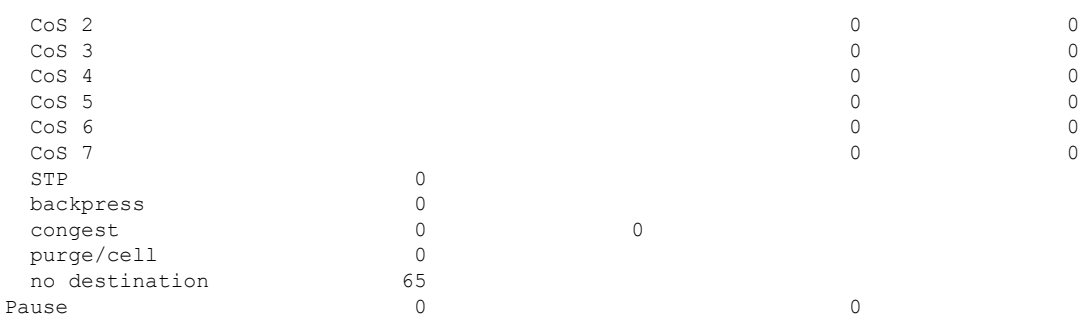

#### スロット割り当ての表示

スロット割り当てを表示するには、次の例に示すように特権 EXEC モードで **show inventory** コ マンドを使用します。

```
Router# show inventory
NAME: "Chassis", DESCR: "Cisco ISR4451 Chassis"
PID: ISR4451/K9 , VID: V01, SN: FGL163910CM
NAME: "Power Supply Module 1", DESCR: "Cisco 4451-X ISR 450W AC Power Supply"
PID: XXX-XXXX-XX , VID: XXX, SN: DCA1623X05N
NAME: "Fan Tray", DESCR: "Cisco 4451-X ISR Fan tray"
PID: ACS-4450-FANASSY , VID: , SN:
NAME: "module 0", DESCR: "Cisco ISR4451 Built-In NIM controller"<br>PID: ISR4451/K9 , VID: , SN:
PID: ISR4451/K9 , VID: , SN:
NAME: "NIM subslot 0/1", DESCR: " NIM-1MFT-T1/E1 - T1/E1 Serial Module"
PID: NIM-1MFT-T1/E1 , VID: V01, SN: FOC16254E71
NAME: "subslot 0/1 db module 0", DESCR: "PVDM4-TDM-280 Voice DSP Module"
PID: PVDM4-TDM-280 , VID: V01, SN: FOC16290GRT
NAME: "NIM subslot 0/0", DESCR: "Front Panel 4 ports Gigabitethernet Module"
PID: ISR4451-X-4x1GE , VID: V01, SN: JAB092709EL
NAME: "module 1", DESCR: "Cisco ISR4451 Built-In SM controller"
PID: ISR4451/K9 , VID: , SN:
NAME: "module 2", DESCR: "Cisco ISR4451 Built-In SM controller"
PID: ISR4451/K9 , VID: , SN:
NAME: "SM subslot 2/0", DESCR: "SM-X-1T3/E3 - Clear T3/E3 Serial Module"
PID: SM-1T3/E3 , VID: V01, SN: FOC15495HSE
NAME: "module R0", DESCR: "Cisco ISR 4451-X Route Processor"
PID: ISR4451/K9 , VID: V01, SN: FOC163679GH
NAME: "module F0", DESCR: "Cisco ISR4451-X Forwarding Processor"
PID: ISR4451/K9 , VID: , SN:
```
(注)

Cisco ISR 4321 は、**show inventory** コマンドにより、電源およびファントレイのシリアル番号 が表示されません。

# モジュールおよびインターフェイスの監視とトラブル シューティング

モジュールおよびインターフェイスの監視とトラブルシューティングを行うには、グローバル コンフィギュレーション モードで次のコマンドを使用します。

- **show platform**
- **show platform software backplaneswitch-manager RP [active [detail]]**
- **show platform hardware backplaneswitch-manager RPactive CP statistics**
- **show platform hardware backplaneswitch-manager RP active summary**
- **show platform hardware backplaneswitch-manager [R0 [status] | RP]**
- **show diag all eeprom details**

#### **show platform**

Router# **show platform** Chassis type: ISR4451/K9

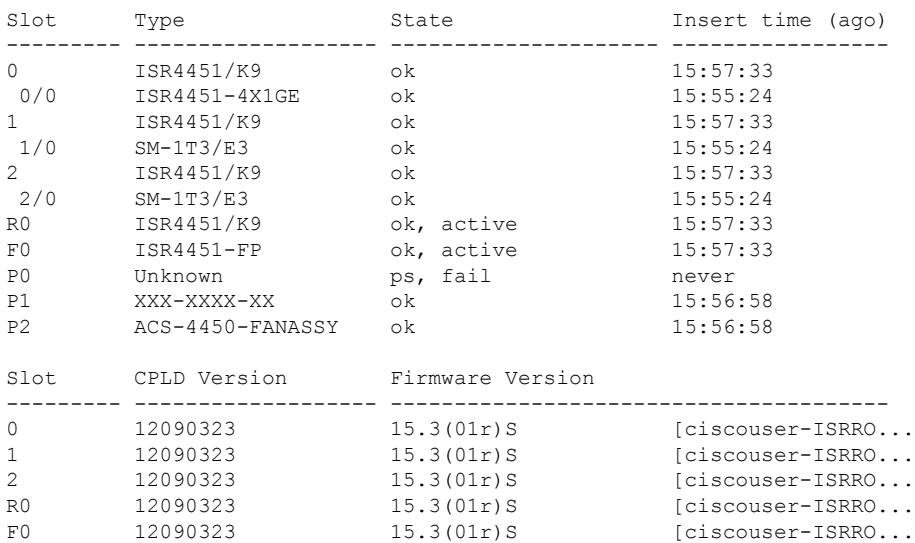

#### 表 **<sup>1</sup> : show platform** のフィールドの説明

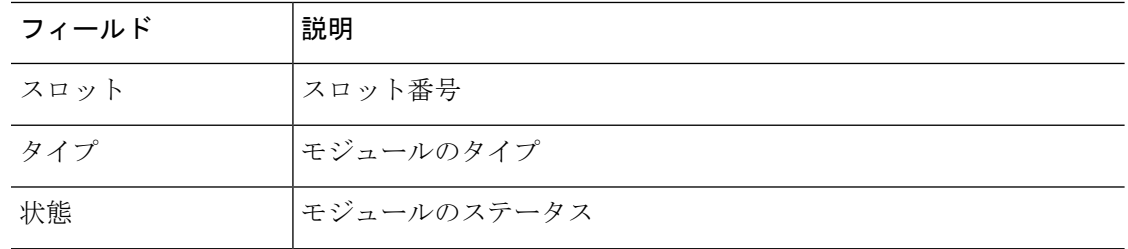

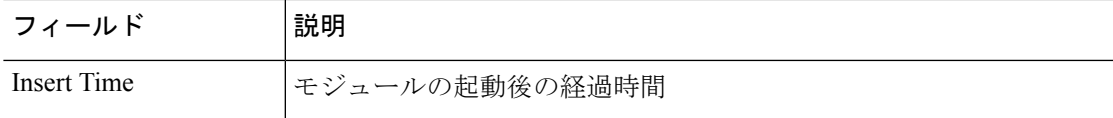

#### **show platform software backplaneswitch-manager RP [active [detail]]**

Router# **show platform software backplaneswitch-manager RP active detail** BSM Software Display

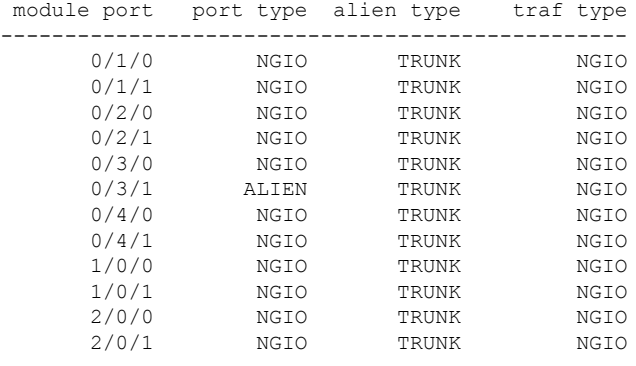

#### **show platform hardware backplaneswitch-manager RPactive CP statistics**

Router# **show platform hardware backplaneswitch-manager RP active CP statistics**  $Broadcom 1G north/e \alpha$ . NIM, NGSM,  $CPQ$  status:

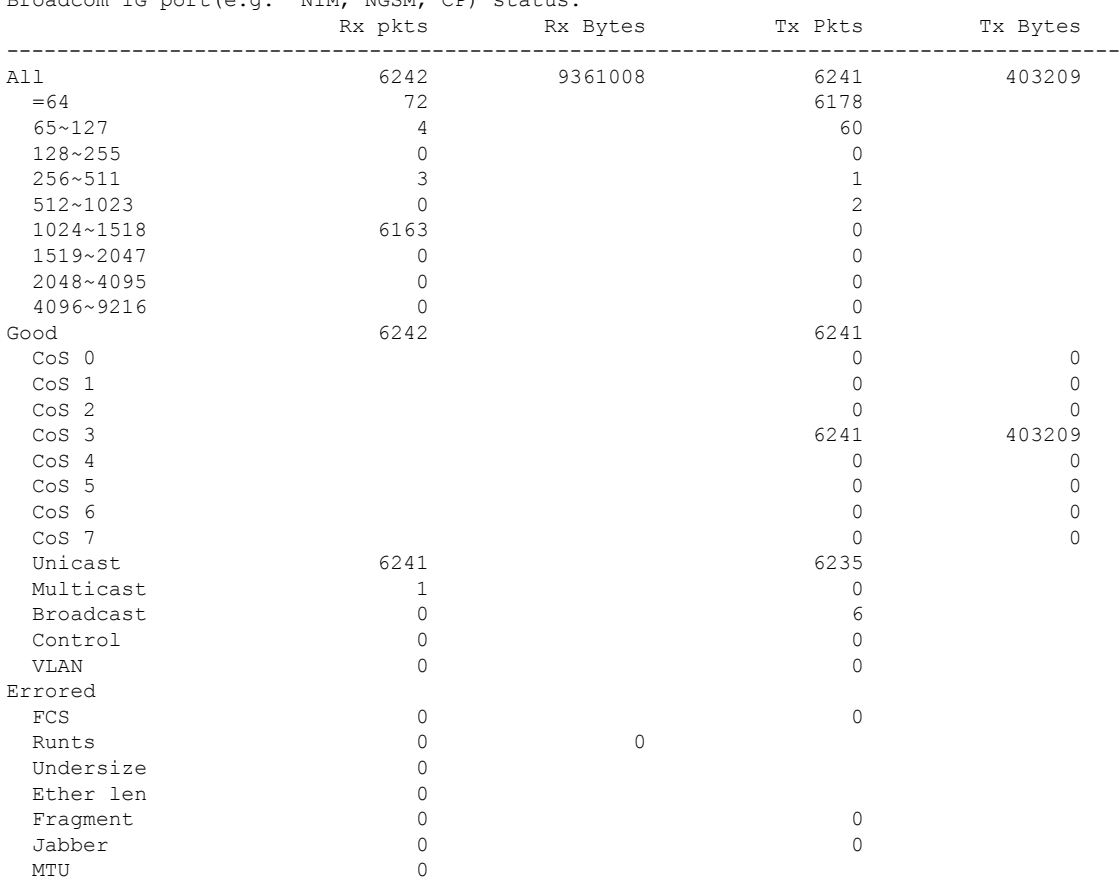

**Cisco** 拡張サービス モジュールおよびネットワーク インターフェイス モジュールの管理

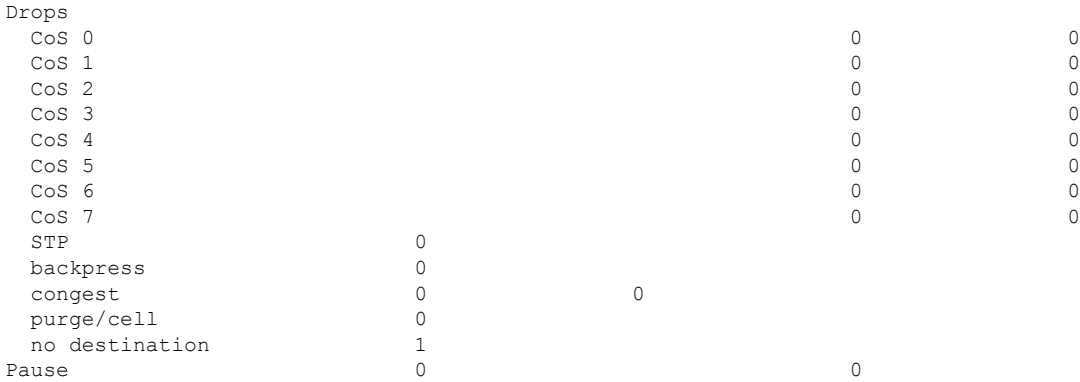

#### **show platform hardware backplaneswitch-manager RP active summary**

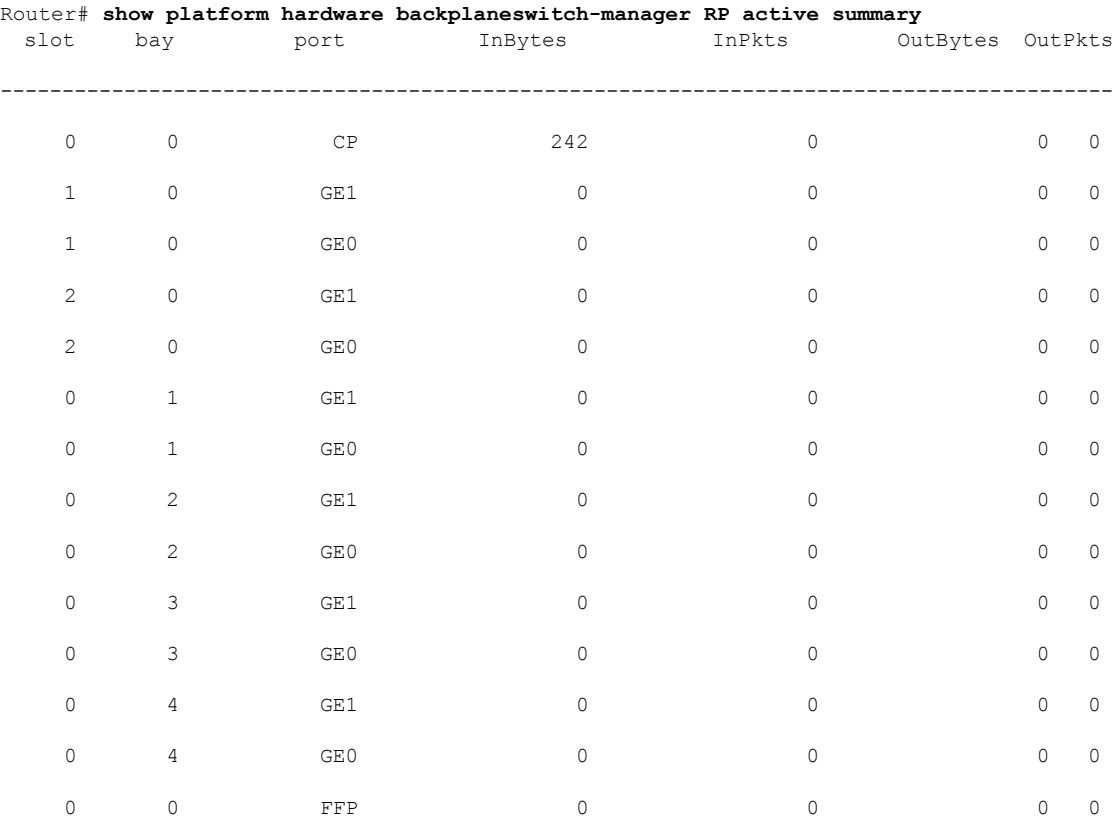

#### **show platform hardware backplaneswitch-manager [R0 [status] | RP]**

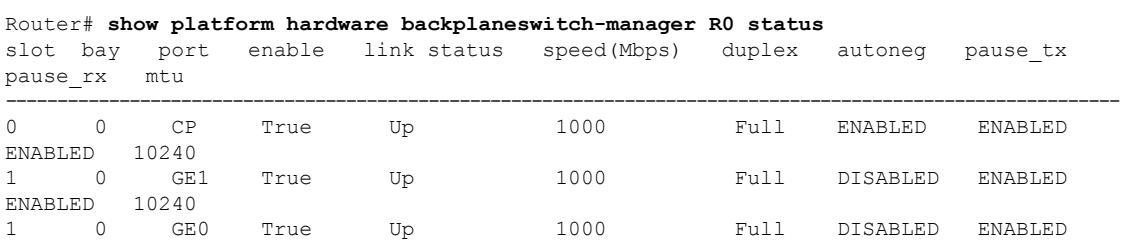

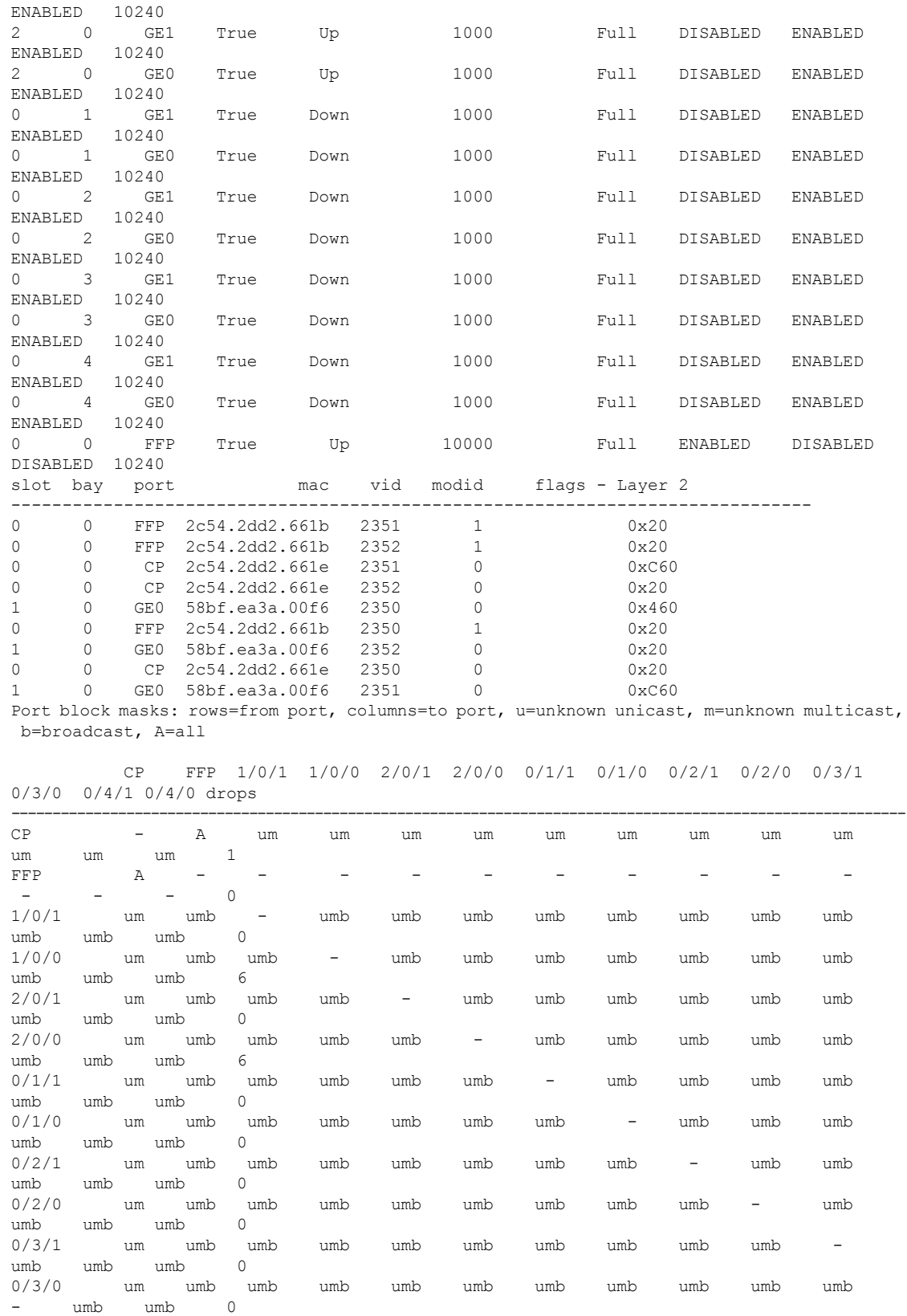

I

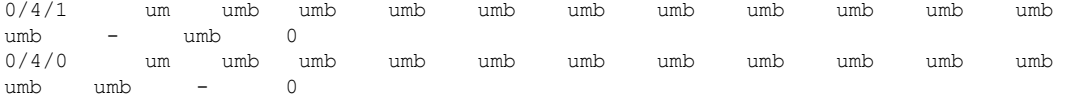

Port VLAN membership: [untagged vlan] U=untagged T=tagged <VLAN range begin>-<VLAN range end>

CP [2352] U:0001-0001 T:0002-2351 U:2352-2352 T:2353-4095 FFP [2352] T:0001-4095 1/0/1 [2352] T:0002-2351 U:2352-2352 T:2353-4095 1/0/0 [2352] T:0002-2351 U:2352-2352 T:2353-4095 2/0/1 [2352] T:0002-2351 U:2352-2352 T:2353-4095 2/0/0 [2352] T:0002-2351 U:2352-2352 T:2353-4095 0/1/1 [2352] T:0002-2351 U:2352-2352 T:2353-4095 0/1/0 [2352] T:0002-2351 U:2352-2352 T:2353-4095 0/2/1 [2352] T:0002-2351 U:2352-2352 T:2353-4095 0/2/0 [2352] T:0002-2351 U:2352-2352 T:2353-4095 0/3/1 [2352] T:0002-2351 U:2352-2352 T:2353-4095 0/3/0 [2352] T:0002-2351 U:2352-2352 T:2353-4095 0/4/1 [2352] T:0002-2351 U:2352-2352 T:2353-4095 0/4/0 [2352] T:0002-2351 U:2352-2352 T:2353-4095

#### **show diag all eeprom details**

Router# **show diag all eeprom details** MIDPLANE EEPROM data:

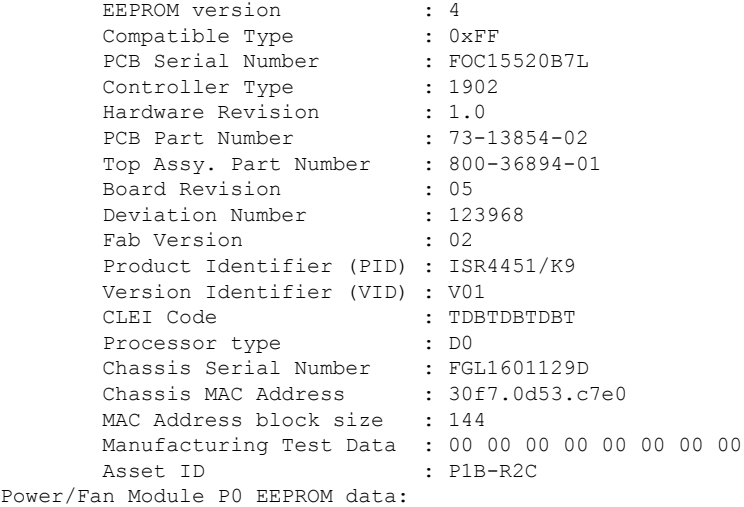

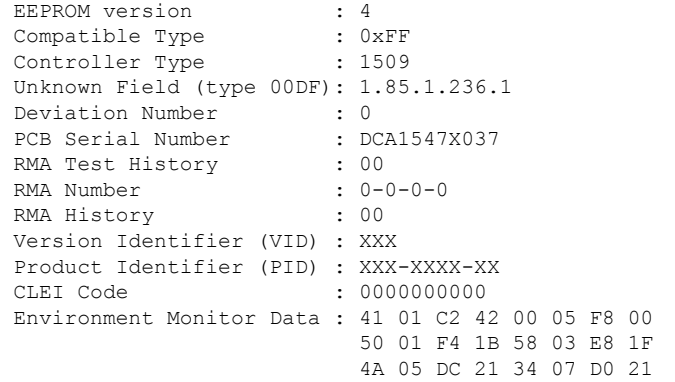

FC 09 C4 22 60 0B B8 22 92 0D AC 22 D8 0F A0 22 F8 11 94 22 F6 13 88 23 3C 15 7C 23 28 17 70 23 00 19 64 22 D8 1B 58 22 C4 1D 4C 22 BA 1F 40 22 A6 21 34 22 9C 23 28 22 92 25 1C 22 88 27 10 22  $\begin{array}{c} 60 \\ 370 \end{array}$ 

Board Revision Power/Fan Module P1 EEPROM data is not initialized

Power/Fan Module P2 EEPROM data is not initialized

Slot R0 EEPROM data:

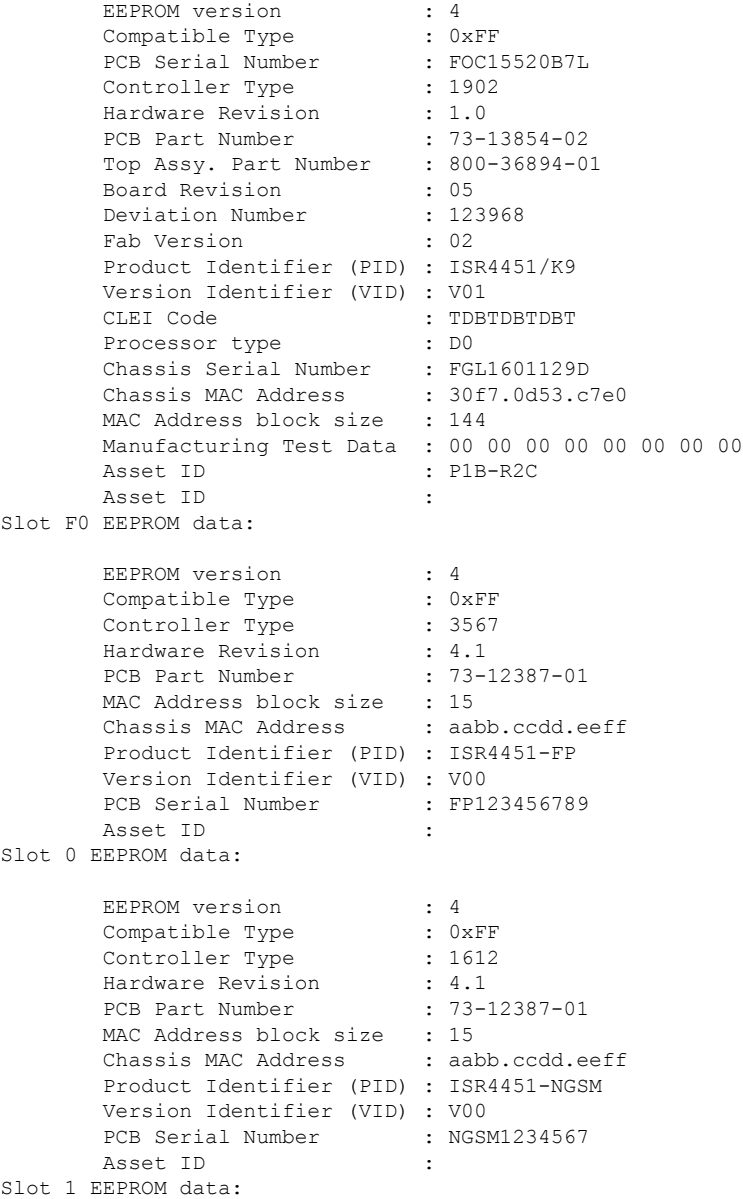

EEPROM version : 4 Compatible Type : 0xFF Controller Type : 1612<br>Hardware Revision : 4.1 Hardware Revision : 4.1<br>PCB Part Number : 73-12387-01 PCB Part Number MAC Address block size : 15 Chassis MAC Address : aabb.ccdd.eeff Product Identifier (PID) : ISR4451-NGSM Version Identifier (VID) : V00 PCB Serial Number : NGSM1234567 Asset ID : Slot 2 EEPROM data: EEPROM version : 4<br>Compatible Type : 0xFF Compatible Type : 0xFF<br>Controller Type : 1612 Controller Type : 161<br>Hardware Revision : 4.1 Hardware Revision PCB Part Number : 73-12387-01 MAC Address block size : 15 Chassis MAC Address : aabb.ccdd.eeff Product Identifier (PID) : ISR4451-NGSM Version Identifier (VID) : V00 PCB Serial Number : NGSM1234567 Asset ID : SPA EEPROM data for subslot 0/0: EEPROM version : 5 Compatible Type : 0xFF<br>Controller Type : 1902 Controller Type Hardware Revision : 2.2 Boot Timeout : 400 msecs PCB Serial Number : JAB092709EL<br>PCB Part Number : 73-8700-01 PCB Part Number PCB Revision : A0 Fab Version : 01 RMA Test History : 00 RMA Number : 0-0-0-0<br>
RMA History : 00<br>
Deviation : 1 RMA History Deviation Number : 78409 Product Identifier (PID) : ISR4451-4X1GE Version Identifier (VID) : V01 Top Assy. Part Number : 68-2236-01 Top Assy. Revision : A0 IDPROM Format Revision : 36 System Clock Frequency : 00 00 00 00 00 00 00 00 00 00 00 00 00 00 00 00 00 00 00 00 00 00 CLEI Code : CNUIAHSAAA Base MAC Address : 00 00 00 00 00 00 MAC Address block size : 0 Manufacturing Test Data : 00 00 00 00 00 00 00 00 Field Diagnostics Data : 00 00 00 00 00 00 00 00 Calibration Data : Minimum: 0 dBmV, Maximum: 0 dBmV Calibration values : Power Consumption : 13100 mWatts (Maximum) Environment Monitor Data : 03 30 0C E4 46 32 09 C4 46 32 05 DC 46 32 05 DC 46 32 00 00 00 00 00 00 00 00 00 00 00 00 00 00 00 00 00 00 00 00 00 00 00 00 00 00 00 00 00 00 00 00 FE 02 F9 6E Processor Label : 00 00 00 00 00 00 00 Platform features : 00 00 00 00 00 00 00 00

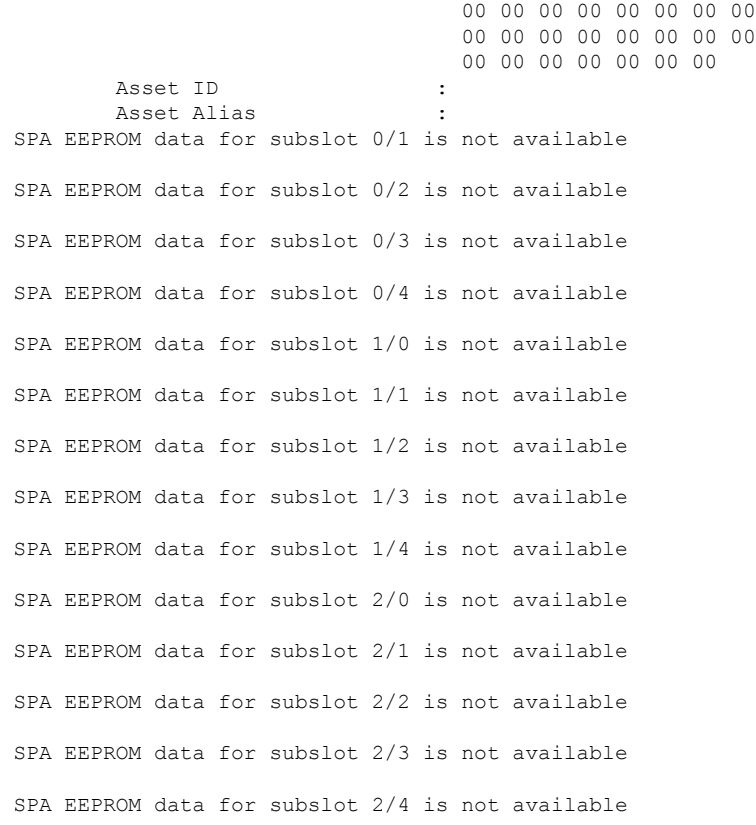

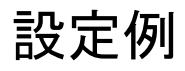

ここでは、モジュールを非アクティブおよびアクティブにする例を示します。

#### モジュール設定の非アクティブ化:例

モジュールを非アクティブにして、そのモジュールのOIRを実行できます。次に、モジュール (およびそのインターフェイス)を非アクティブにしてモジュールの電源を切断する例を示し ます。この例では、モジュールはルータのサブスロット 0 に装着されています。

Router(config)# **hw-module slot 1 subslot 1/0 shutdown unpowered**

#### モジュール設定のアクティブ化:例

以前にモジュールを非アクティブにした場合は、そのモジュールをアクティブ化できます。 OIR実行中にモジュールとそのインターフェイスを非アクティブにしなかった場合は、ルータ を再アクティブ化するとモジュールが自動的に再アクティブ化されます。

次に、モジュールをアクティブにする例を示します。この例では、ルータのスロット1にある サブスロット 0 にモジュールが装着されています。

Router(config)# **hw-module slot 1 subslot 1/0 start**

I

翻訳について

このドキュメントは、米国シスコ発行ドキュメントの参考和訳です。リンク情報につきましては 、日本語版掲載時点で、英語版にアップデートがあり、リンク先のページが移動/変更されている 場合がありますことをご了承ください。あくまでも参考和訳となりますので、正式な内容につい ては米国サイトのドキュメントを参照ください。